# Instructions for Using UCThesis with LYX

Jonathan Dreyer

January 4, 2013

#### 1 Download

- 1. Download LYX from<http://www.lyx.org>
- 2. Download the latest version of [UCThesisForLyx.](http://www.jdreyer.com/projects/LyX)

### 2 Windows Installation

#### 2.1 Install L<sub>Y</sub>X

- 1. Start the LYX installation and follow the prompts. Unless it is absolutely necessary use the installation defaults.
- 2. You will be prompted to install MiKTEX. If you have already MiKTEX installed, select the installation directory. If not LYX can download the program and automatically install it for you. Do NOT select 'Install without a LATEX typesetting system.'
- 3. The LYX installation will download and install the necessary aspell dictionaries and MiKTEX.
- 4. Note that LYX may require additional packages be downloaded. If prompted, select Ok to allow these downloads.

#### 2.2 Install UCThesisForLyx

- 1. Unpack the zip file. It will contain two folders, the configuration files in *..\Configuration Files* and an example thesis in *..\example*
- 2. Add LATEX class files to MiKTEX.
	- (a) Copy the ucthesisLyx folder to the MiKTEX program directory *..\MiKTEX x.x\tex\latex* where x.x is the MiKTEX version installed.
	- (b) Copy the ucthesisBibStyle folder to the MiKTEX program directory *..\MiKTEX x.x\bibtex\bst* where x.x is the MiKTEX version installed.
	- (c) Open the MiKTEX Settings (Admin) Manager located at *Start>Programs>MiKTEX x.x>Maintenance (Admin)*. Under the General Tab select Refresh FNDB. This will add the ucthesisLyx folders to MiKTEX.
- 3. Add the ucthesisLyx.layout file to LYX.
	- (a) Copy ucthesisLyx.layout to the LYX layouts folder *..\LYX20\Resources\layouts*
	- (b) Open LYX
	- (c) Reconfigure the application by selecting *Tools > Reconfigure*
	- (d) Restart LYX
- 4. Open Thesis.lyx. Confirm that the Thesis (University of California Thesis Class) is available as a Document Class by selecting *Document > Settings and selecting Thesis (University of California Thesis Class)* from the drop-down menu.

# 3 Mac OS Installation

#### 3.1 Install MacT<sub>E</sub>X

Download and install MacT<sub>E</sub>X available at<http://www.tug.org/mactex/>

### 3.2 Install  $L<sub>Y</sub>X$

Download and install the LYX Mac OS binaries from<http://www.lyx.org>

#### 3.3 Install UCThesisForLyx

- 1. Unpack the zip file. It will contain two folders, the configuration files in *..\Configuration Files* and an example thesis in *..\example*
- 2. Copy the ucthesisLyx folder to *~/Library/texmf/tex/latex*
	- (a) Note: In Mac OS Lion the Library folder is hidden by default. It can be accessed by holding down the Option key when clicking the Go menu in Finder- the Library icon will appear as a menu option.
	- (b) Note: If the *~/Library/texmf/tex/latex* directory does not exist, it can be created by entering the following command at terminal mkdir -p ~/Library/texmf/tex/latex
- 3. Copy the ucthesisBibStyle folder to *~/Library/texmf/bibtex/bst*
	- (a) Note: If the *~/Library/texmf/bibtex/bst* directory does not exist, it can be created by entering the following command at terminal mkdir -p ~/Library/texmf*/*bibtex/bst
- 4. Add the ucthesisLyx.layout file to LYX.
	- (a) Copy ucthesisLyx.layout to */Applications/LYX.app/Contents/Resources/layouts*
	- (b) Open LYX
	- (c) Reconfigure the application by selecting *Tools > Reconfigure*
	- (d) Restart LYX

# 4 Upgrading

- 1. If you are upgrading from a previous version of UCThesisForLyx, follow the instructions above, replacing the existing files in ucthesisLyx and ucthesisBibStyle folders with those from the latest version.
- 2. On Windows
	- (a) Open the MiKTEX Settings Manager located at *Start>Programs>MiKTEX x.x>Maintenance (Admin)*. Under the General Tab select Refresh FNDB.
	- (b) Reconfigure LYX by selecting *Tools > Reconfigure* and restarting
- 3. On Mac OS
	- (a) Reconfigure LYX by selecting *Tools > Reconfigure* and restarting

#### 5 LYX Thesis Options

Four options can be set under the Document > Settings > Documents Settings panel. If not specified the thesis defaults are 12pt, single spaced, with chapter titles having a separate page, and using the default bibliography style.

- 1. Font Size
	- (a) Available Options: *10pt*, *11pt*, or *12pt*
- 2. Line Spacing: Select either single or double spaced lines.
	- (a) Available Options: *SingleSpaced* or *DoubleSpaced*
- 3. Chapter title: Chapter title appears on separate page from main text
	- (a) Available Options: *ChapterTitleNewPage* or *ChapterTitleSamePage*
- 4. Bibliography style: Set appearance of citations and presentation of references. The format for setting the style is *LYXBibliographyStyle=[BibliographyStyle]*
	- (a) Available Options: *[BibliographyStyle]* can be set to any bibliographic style (.bst) file installed on the system. The default is *UCThesisBibStylePlain*. The following options are available:
		- i. *UCThesisBibStylePlain* Included with UCThesisForLyx. References in bibliography are listed alphabetically.
		- ii. *UCThesisBibStyleUnsrt* Included with UCThesisForLyx. References in bibliography are listed according to their order of appearance within the text.
		- iii. Other bibliography styles, including *nature*, *apalike*, *amsalpha*, etc... are available if installed on your system.

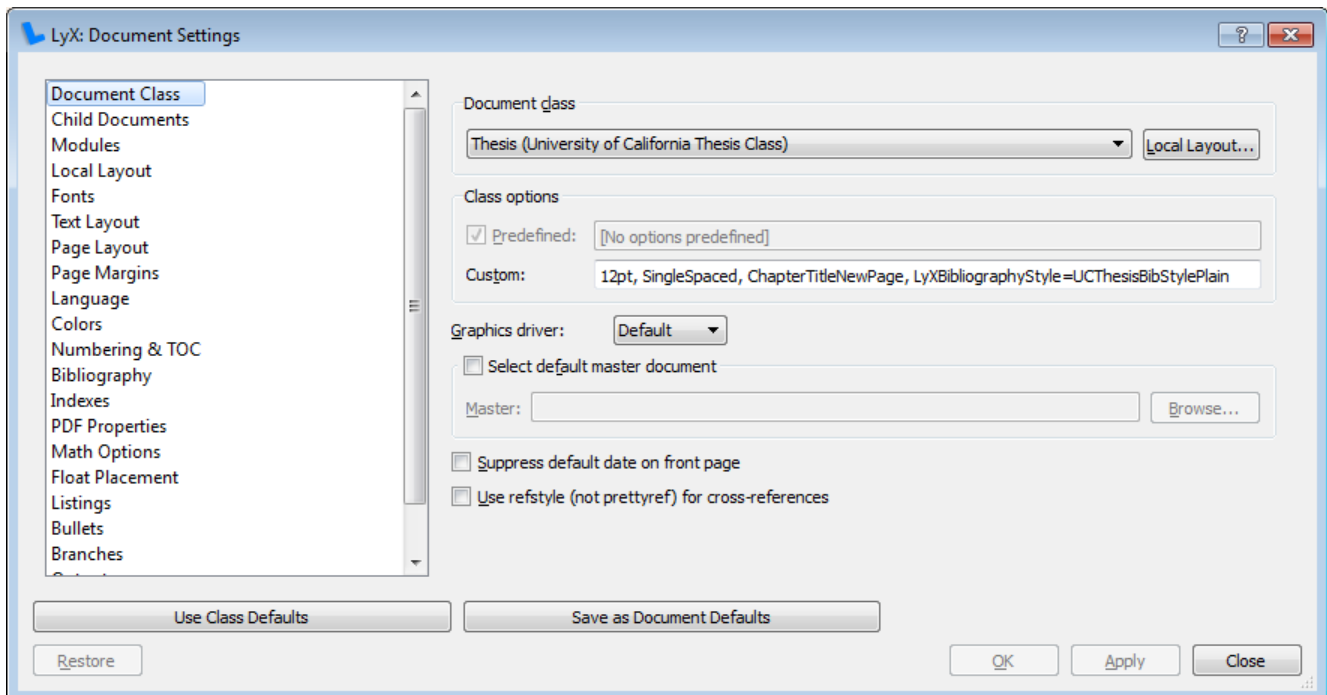

#### 6 Installation Support

Additional information can be found online at<http://wiki.lyx.org/Layouts/UCThesis> and [http://www.jdreyer.com/projects/LyX/.](http://www.jdreyer.com/projects/LyX/)

## Disclaimer

This software is provided by the author as is and any express or implied warranties, including, but not limited to, the implied warranties of merchantability and fitness for a particular purpose are disclaimed. In no event shall the author be liable for any direct, indirect, incidental, special, exemplary, or consequential damages (including, but not limited to, procurement of substitute goods or services; loss of use, data, or profits; or business interruption) however caused and on any theory of liability, whether in contract, strict liability, or tort (including negligence or otherwise) arising in any way out of the use of this software, even if advised of the possibility of such damage.